## Apple Mail Guide

Right here, we have countless ebook Apple Mail Guide and collections to check out. We additionally have the funds for variant types and as a consequence type of the books to browse. The usual book, fiction, history, novel, scientific research, as capably as various other sorts of books are readily comprehensible here.

As this Apple Mail Guide, it ends up instinctive one of the favored book Apple Mail Guide collections that we have. This is why you remain in the best website to see the amazing book to have.

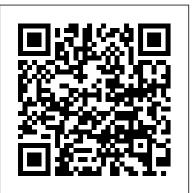

Apple Mail - Tips and Tricks for Beginners in 10 MINS! [ 2020 ] How to Use Apple Mail An EASY Trick to CLEAN Your E-Mail Inbox - Apple Mail E-mail account opnieuw toevoegen op de Mac How to Setup and Use Apple Mail on Mac Top 5 Apple Mail Tricks How to Create Smart Mailboxes and Rules in Apple Mail How To Set Up Apple's New Reminders App How to take online the mail accounts of Mail app in Mac® OS X<sup>TM</sup> How to organize your Apple Mail inbox \u00026 other Apple Mail tricks

How to improve your workflow in Apple Mail

6 iOS Mail Tricks You Absolutely Need To Know!

10 Ways Mac OS is just BETTERHow to Achieve Inbox Zero 4 Email Productivity Hacks

GAME CHANGING Mac Tips, Settings \u0026 Apps (How I Setup A New Mac)25 macOS Tips \u0026 Tricks You Need to Know! How to get the most out of Apple's Reminders: iOS 13 Edition UNBOXING AND CUSTOMIZING MY NEW MACBOOK PRO 2020 13\" | Tips \u0026 Tricks to Customize Your MacBook! Top 10 BEST Mac OS Tips \u0026 Tricks! Incredibly Useful Apple Mail Tips and Tricks. David's Tricks to Organize Your Photos - 2019 The Top 5 Things You Should Do First When You Get a New Mac Apple Mail Tips, Tricks, and Advice Apple Mail instellen op Mac OS X Apple Calendar Guide HOW TO USE YOUR NEW MACBOOK: tips for using MacOS for beginners

First 12 Things I Do to Setup a MacBook: Apps, Settings \u0026 TipsMac Tutorial for Beginners - Switching from Windows to macOS Pages for Mac - 2019 Tutorial **How to** 

### Block an Email Address in the Mail App for Mac

#### Mail - Apple Support

Add an email account to your iPhone, iPad, or iPod touch

There are two ways you can set up an email account in the Mail

app on your iOS device — automatically or manually. Learn

which option is best for you. Set up an account

Apple

Activity w

Mail logs.

Mail App on

Configure M

on the Appl

Apple Card is issued by Goldman Sachs Bank USA, Salt Lake City Branch. Apple TV+ is \$4.99/month after free trial. One subscription per Family Sharing group. Offer good for 3 months after eligible device activation. Plan automatically renews until cancelled. Restrictions and other terms apply. Shop and Learn How to use the Mail app in Windows 10 | TechRadar How to set up the Mail app on iPhone and iPad First things first: before you start using the Mail app, there are some things you might want to set up first. You can set up and manage several email accounts, set up your contacts and your calendars, and so much more. How to set up mail, contacts, and calendars on iPhone and iPad Reduce junk mail in Mail on Mac - Apple Support

Mail Mail lets you manage all your email accounts from a single app. It works with most popular email services, such as iCloud, Gmail, Yahoo Mail, and AOL Mail. ?Email on Apple Books

To explore the Mail User Guide, click Table of Contents at the top of the page, or enter a word or phrase in the search field. If you need more help, visit the Mail Support website.

Set Up a Gmail Account Using the Mac's Mail

<u>Set Up a Gmail Account Using the Mac's Mail</u> Application

Apple provides convenient guides that take you through the steps for setting up your accounts in Mail. Apple also provides a few

troubleshooting guides designed to help when something isn't working. The three main assistants for diagnosing problems are the Activity window, the Connection Doctor, and Mail logs.

Mail App on iPhone: The Ultimate Guide | iMore Configure Mac Mail manually. To begin with, click on the Apple Icon Menu on the top left of your screen and select the System Preferences... submenu. You will be taken to your System Preferences screen where you can adjust various options of your Mac OS. Select the Internet Accounts link to proceed.

Set up an Outlook account on the iOS Mail app - Office Support

apple mail articles on MacRumors.com. In the last installment of our regular how-to series, we showed how you can set up an iOS device to get unique alerts when emails are received from your VIP ...

# Troubleshoot email problems in Mail on Mac - Apple Support

Apple Mail - Tips and Tricks for Beginners in 10 MINS! [ 2020 ] How to Use Apple Mail An EASY Trick to CLEAN Your E Mail Inbox Apple Mail E mail account opnieuw toevoegen op de Mac How to Setup and Use Apple Mail on Mac Top 5 Apple Mail Tricks How to Create Smart Mailboxes and Rules in Apple Mail How To Set Up Apple's New Reminders App How to take online the mail accounts of Mail app in Mac® OS X™ How to organize your Apple Mail inbox \u0026 other Apple Mail tricks

How to improve your workflow in Apple Mail
6 iOS Mail Tricks You Absolutely Need To Know!
10 Ways Mac OS is just BETTERHOW to Achieve
Inbox Zero 4 Email Productivity Hacks

GAME CHANGING Mac Tips, Settings \u0026 Apps (How I Setup A New Mac) 25 macOS Tips \u0026 Tricks You Need to Know! How to get the most out of Apple's Reminders: iOS 13 Edition UNBOXING AND CUSTOMIZING MY NEW MACBOOK PRO 2020 13\" | Tips \u0026 Tricks to Customize Your MacBook! Top 10 BEST Mac OS Tips \u0026 Tricks! Incredibly Useful Apple Mail Tips and Tricks. David's Tricks to Organize Your Photos - 2019 The Top 5 Things You Should Do First When You Get a New Mac Apple Mail Tips, Tricks, and Advice Apple Mail instellen op Mac OS X Apple Calendar Guide HOW TO USE YOUR NEW MACBOOK: tips for using MacOS for beginners First 12 Things I Do to Setup a MacBook: Apps Settings \u0026 TipsMac Tutorial for Beginners - Switching from Windows to macOS Pages for Mac - 2019 Tutorial How to Block an Email Address in the Mail App for Mac

<u>iPhone User Guide - Apple Support</u>

If you use Mail on your Mac, learn ways to solve problems when sending, receiving, and viewing emails. ... Mail User Guide. Welcome. Add or remove email accounts. Send email. Write and send emails. Address emails. Format text in emails. ... Apple Footer Apple. Support. Mail User Guide ... Fix Mac Mail Problems With These Troubleshooting Guides

Go to your iPhone or iPad's Settings > scroll down and tap Accounts & Passwords > Add Account. Note: If you're on iOS 10, go to Mail > Accounts > Add Account. Select Exchange. Enter your Microsoft 365, Exchange, or Outlook.com email address and a description of your account. Tap Next. Apple Mail Guide

Setting up Gmail in OS X Mountain Lion and OS X Lion differs slightly from later versions of the operating system. Launch System

Preferences by clicking on its Dock icon or by selecting System Preferences from the Apple menu. Select the Mail, Contacts & Calendars preference pane. Select Gmail.

How to configure your email to work with Mac Mail

The first time you launch Mail, you will be prompted to add one or more email accounts - click Add Account to get started. In the case of webmail accounts, things are very simple. Select the...

Mail - Official Apple Support
Sign in to iCloud to access your photos,
videos, documents, notes, contacts, and
more. Use your Apple ID or create a new
account to start using Apple services.
apple mail on MacRumors

Here's everything you need to know about iPhone, straight from Apple. This definitive guide helps you get started using iPhone and discover all the amazing things it can do.

Mail User Guide for Mac - Apple Support iPhone and iPad user guides I have not yet read these although I would really like to. The reason I did not give it more than two stars was because I couldn't find a price anywhere and I did see an ad for it that said it was free but it doesn't know if they're on the actual item so it said the item had been paid because it automatically went to my Apple Pay.

<u>Apple Calendar Guide: Everything You Need to Know About ...</u>

In the Mail app on your Mac, select a message. Do one of the following: If Mail incorrectly marked the message as junk: Click Move to Inbox in the message banner or click the Not Junk button in the Mail toolbar (or use the Touch Bar ). Mail moves the message to your Inbox.

#### iCloud

Part of David Sparks' practical MacSparky Field Guide series, Email offers practical advice on a vast range of topics, including fighting spam, archiving incoming mail, and making the most of the Apple Mail app on Mac, iPad, and iPhone. With its step-by-step instructions, screencasts, and audio tutorials—and funny, conversational tone—this book contains helpful tips and advice for casual and heavy email users alike.

An Apple iCal Guide, though, is a lot simpler to use and understand because the application that Apple used to call iCal—and now calls Apple Calendar—is a lot simpler. It's the kind of application you'd want to use if you need to keep track of your meetings, your deadlines, and your family events.